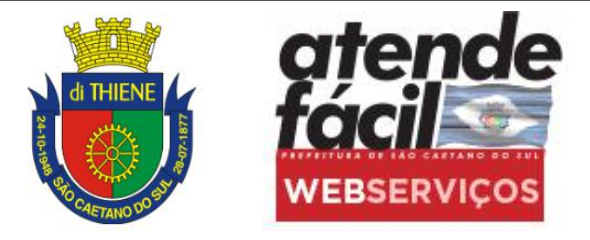

# **CRIANDO O SEU ACESSO**

## **COMO CRIAR MEU ACESSO?**

#### **1- ACESSAR O SERVIÇO NO SITE DO ATENDE FÁCIL;**

Link: http://atendefacil.saocaetanodosul.sp.gov.br/ **2- CLIQUE EM "NÃO POSSUI UMA CONTA? CLIQUE AQUI E FAÇA SEU CADASTRO;**

- **3- PREENCHA OS CAMPOS COM SEUS DADOS;**
- **4- CRIE SUA SENHA PARA ACESSO;**
- **5- VOCÊ RECEBERÁ UM CODIGO DE ATIVAÇÃO NO EMAIL CADASTRADO;**
- **6- ACESSE SEU EMAIL E SIGA AS INSTRUÇÕES;**
- **7- PREENCHA O EMAIL ESENHA CADASTRADAS PARA ACESSO**

#### **PRONTO.**

### Agora você poderá agendar seu atendimento na central e consultar suas agendas.

Compareça na Central no horário e data agendados, munido da documentação necessária para o atendimento.

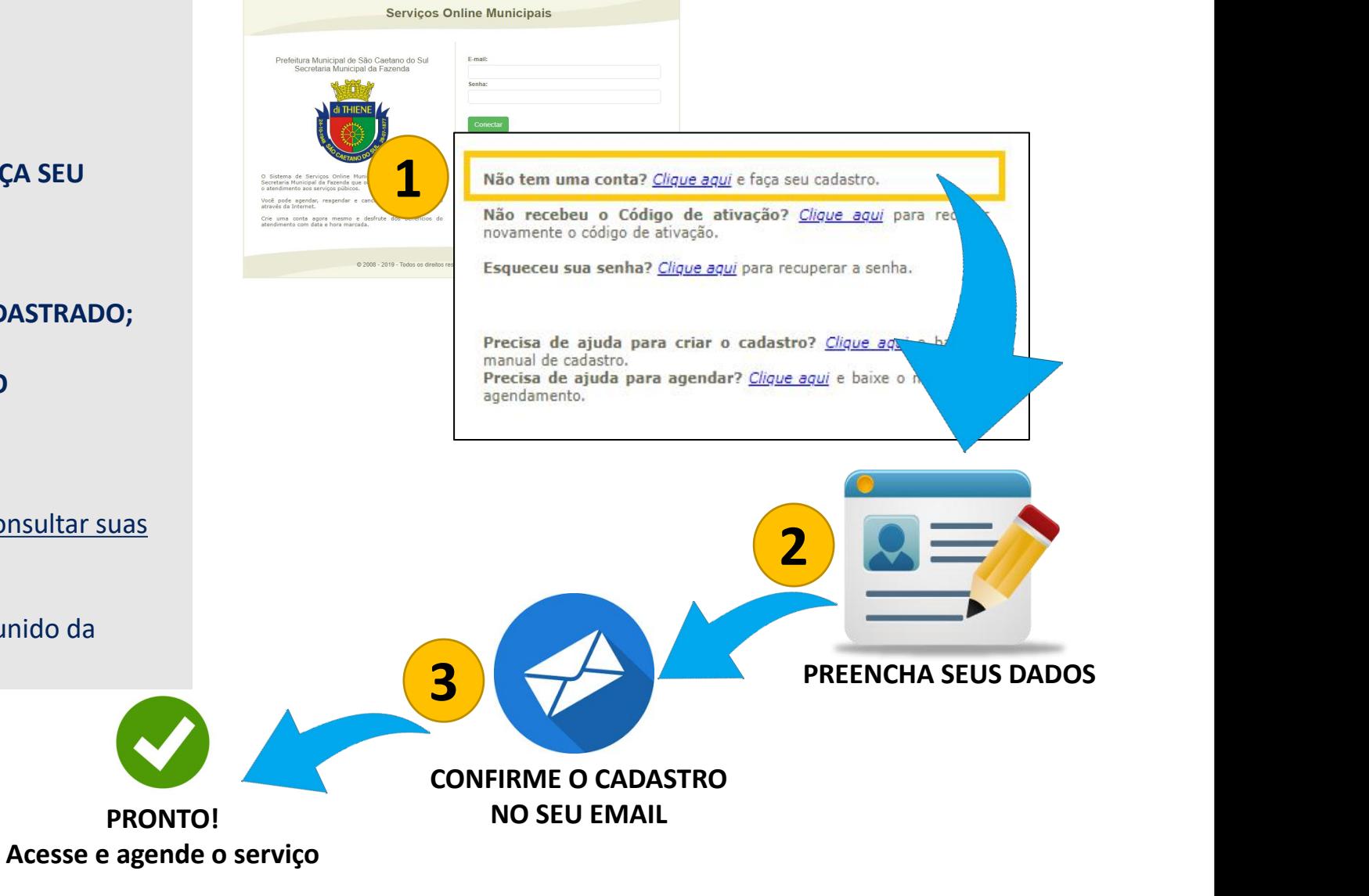